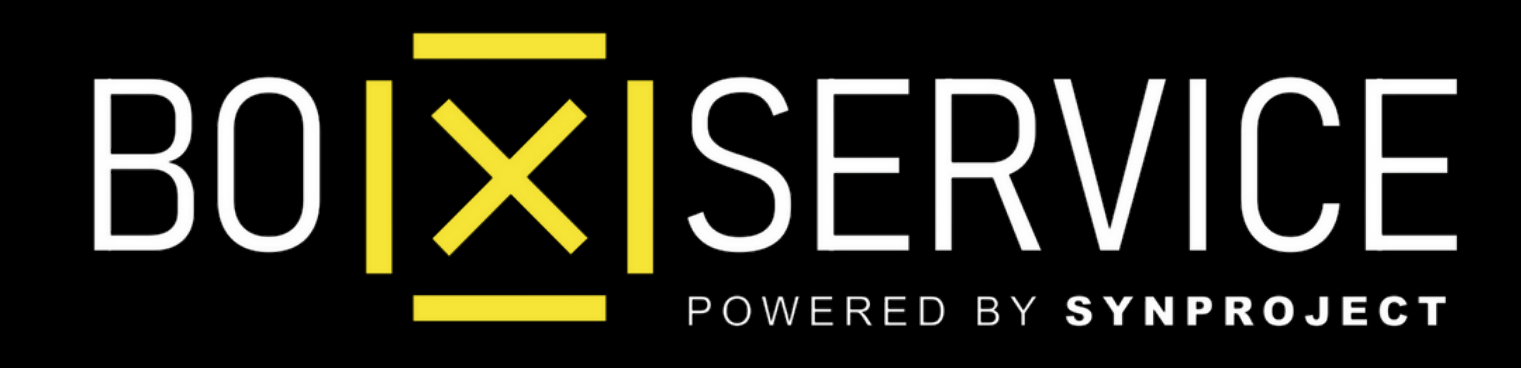

### Come Creare la **Lista Broadcast** Clienti

In Anteprima vedrete **Iphone** ma la procedura Android è la stessa

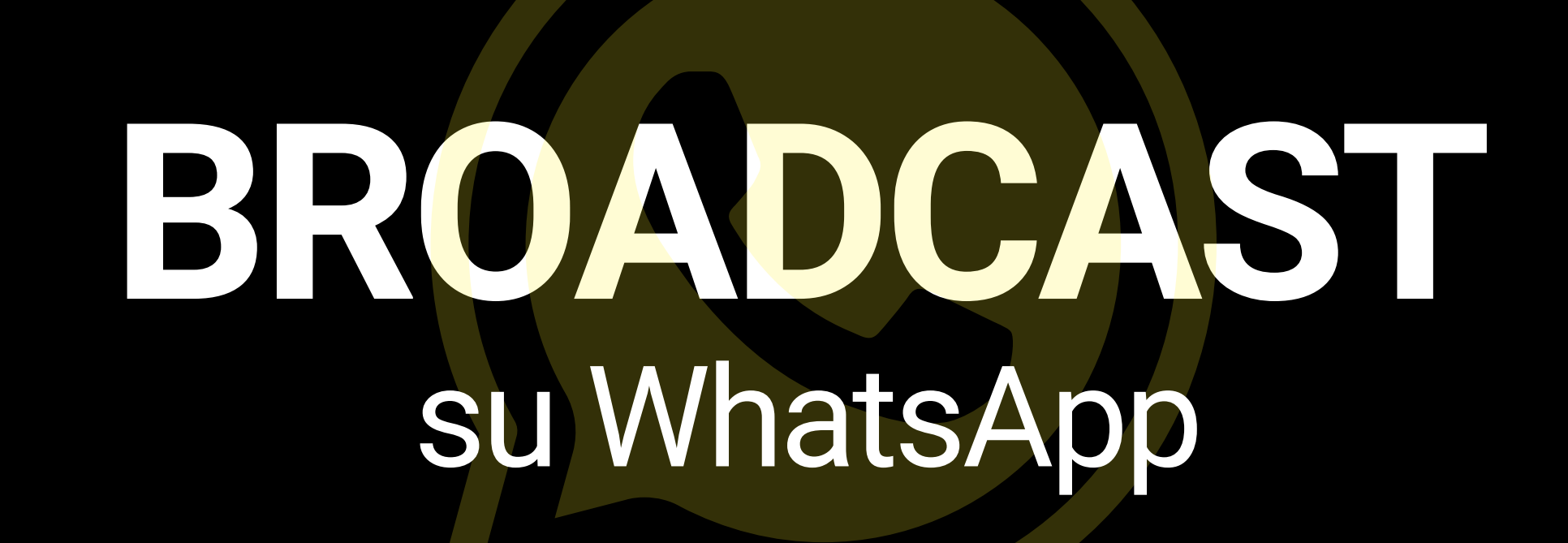

 $|\overline{\mathsf{X}}|$ **Come Creare la Lista Bradcast Clienti**

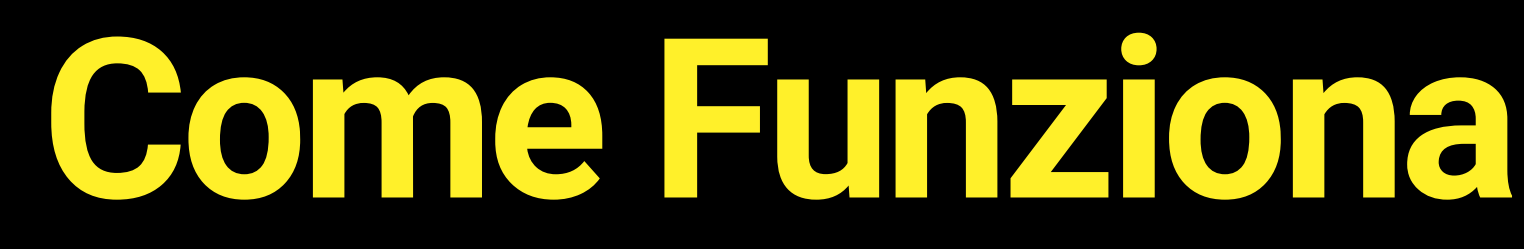

Attraverso le **Liste Broadcast** potrai inviare un messaggio in simultanea a tutti i tuoi clienti con un click!

> $\mathsf{I}\mathsf{X}$ **Come Creare la Lista Bradcast Clienti**

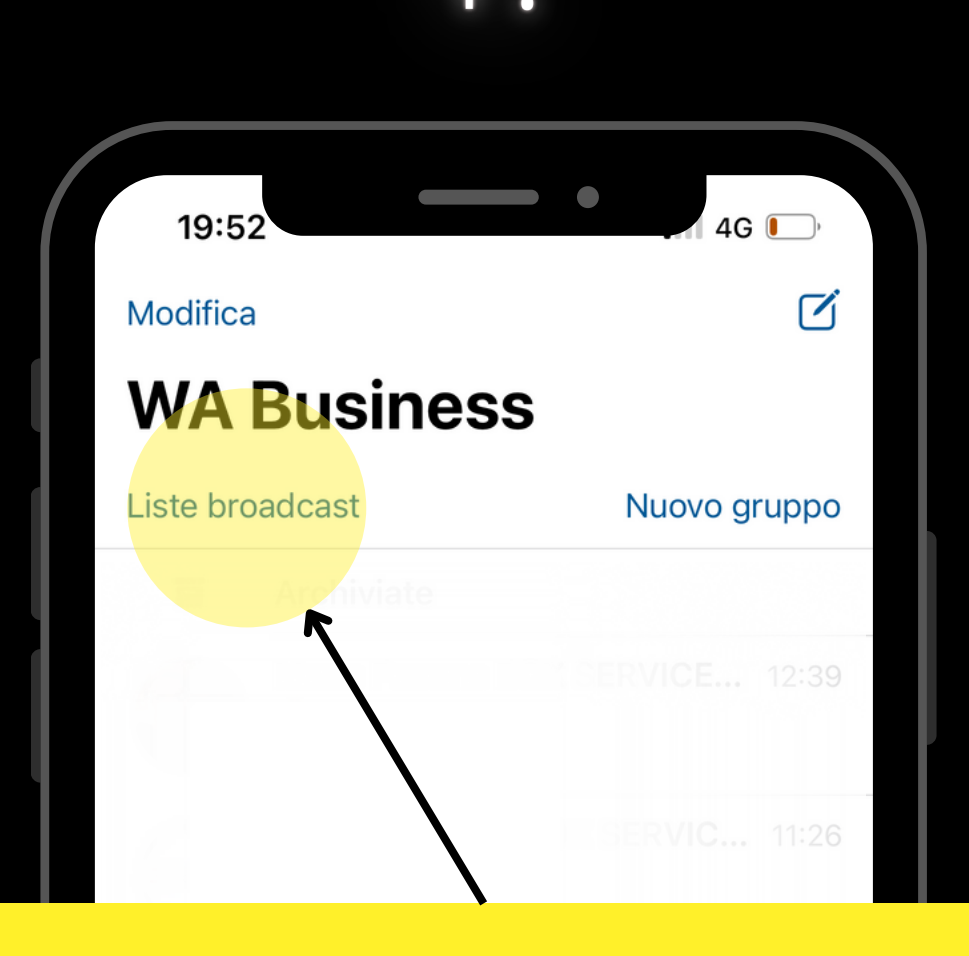

#### Entra su WhatsApp e clicca il alto a destra il link **Lista Broadcast** ed accedi

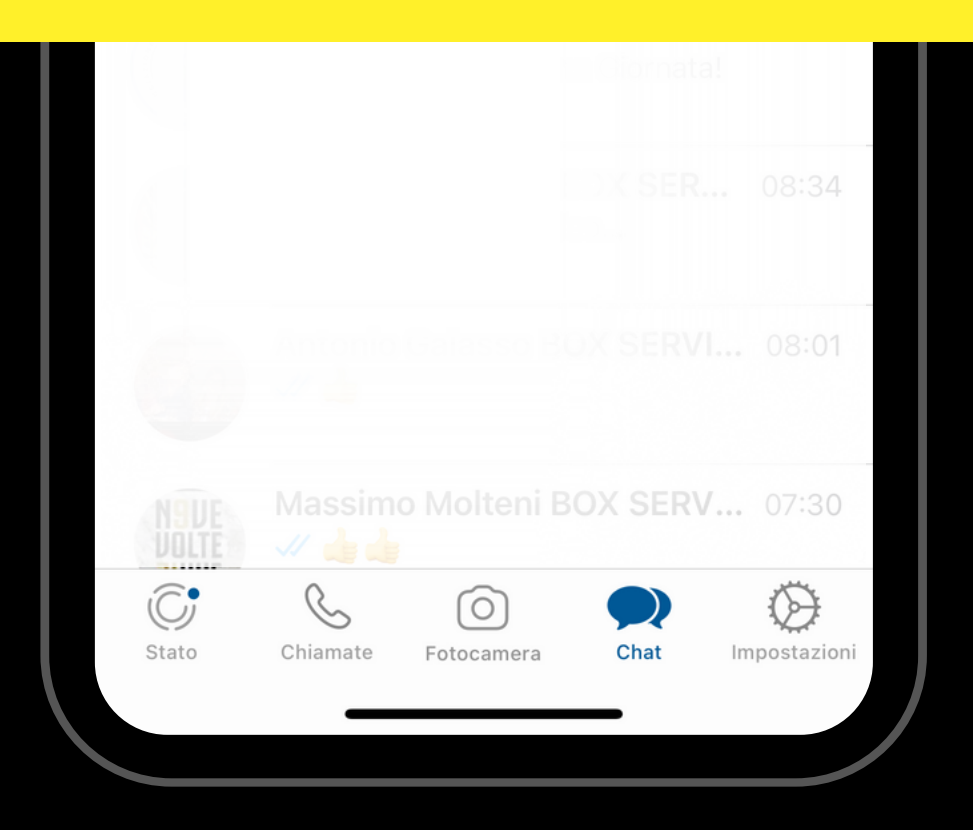

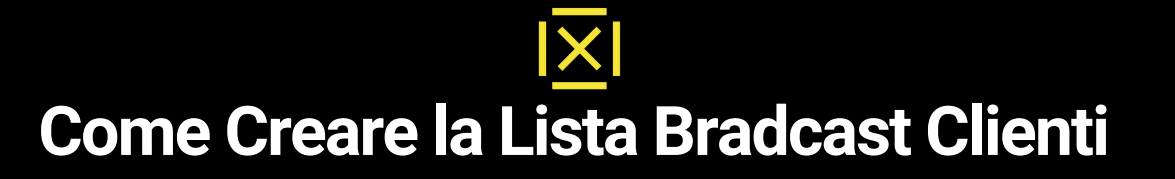

## $4G$   $\Box$ Liste broadcast Modifica

Adolfo Balduzzi, Adriano de Luca, Aldo Garofalo, (1)

 $(i)$ 

 $\odot$ 

20:06

**BOX SERVICE® (Agenti)** 

く

#### clicca in basso su **Nuova Lista** e procedi per selezionare i tuoi clienti

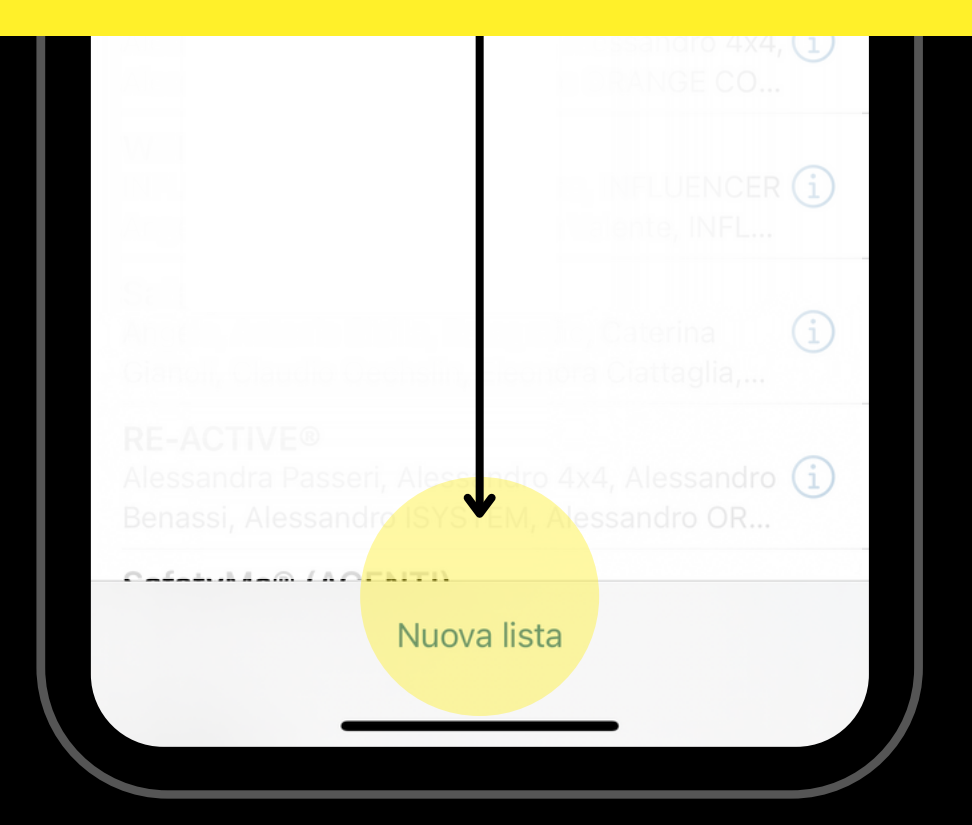

 $|\times|$ **Come Creare la Lista Bradcast Clienti**

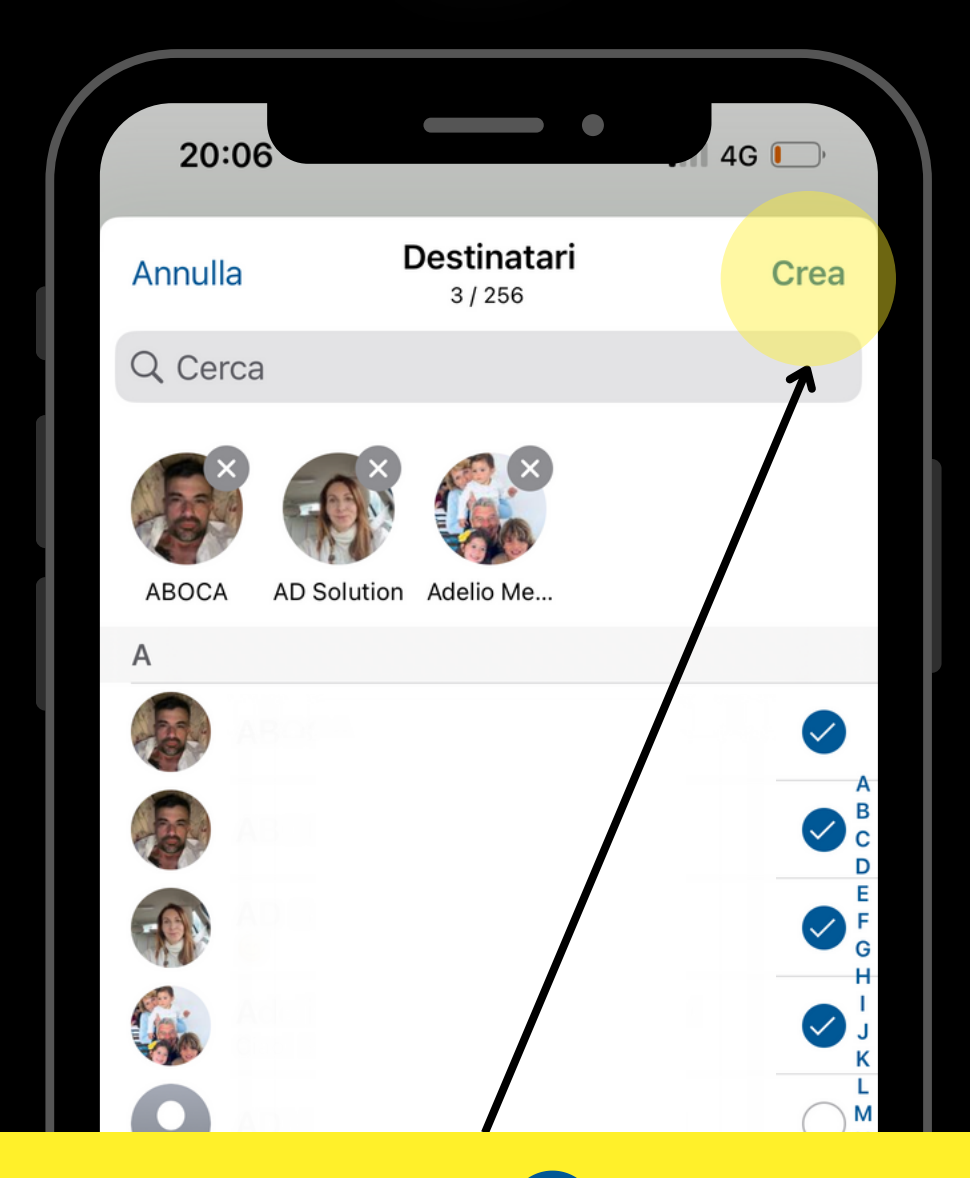

Clicca sulle spunte selezionando i *Contatti* che vuoi inserire nella lista di invio ed una volta sezionati clicca su **Crea**

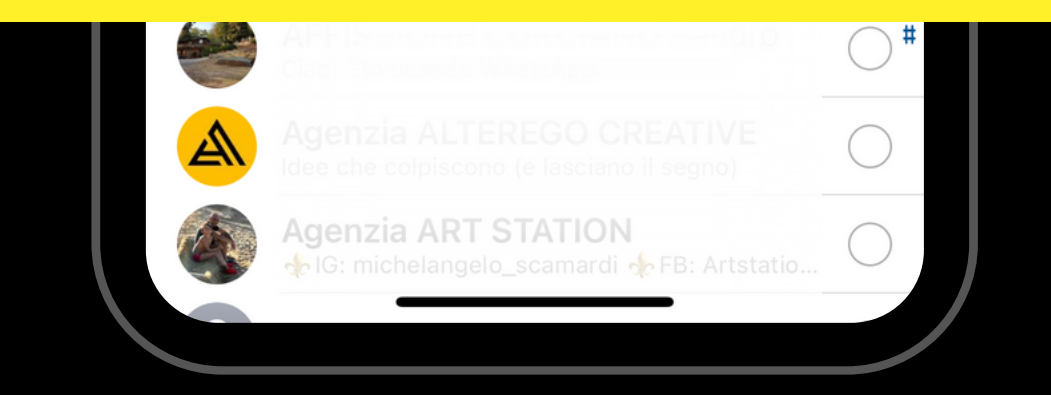

 $|\overline{\mathsf{x}}|$ **Come Creare la Lista Bradcast Clienti**

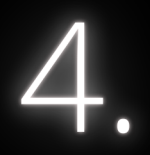

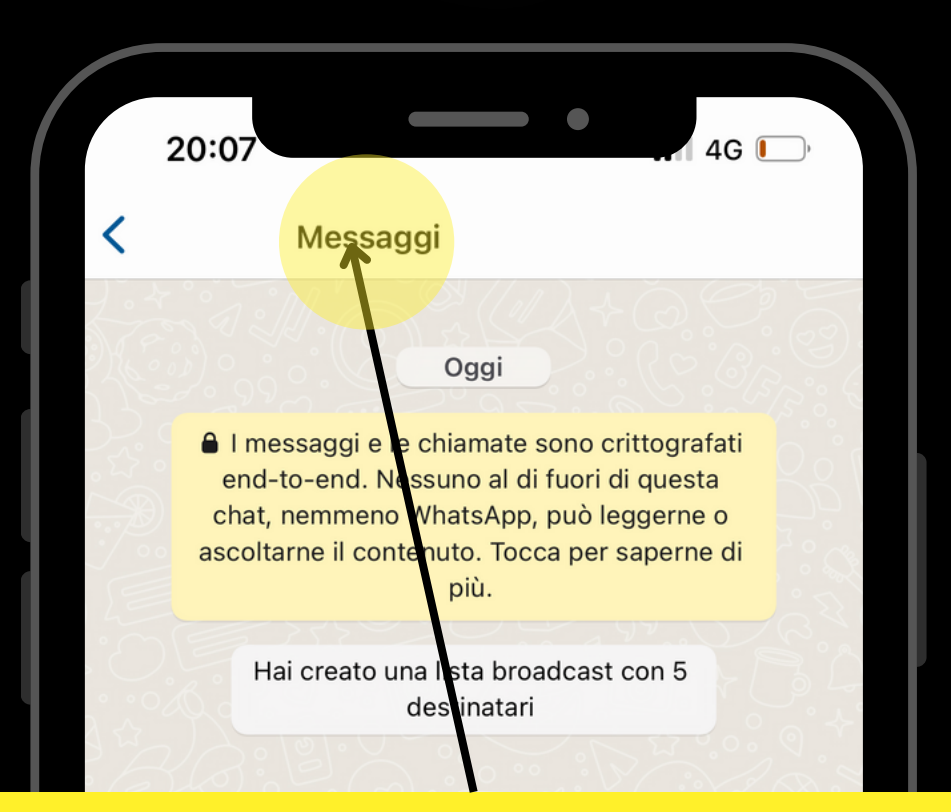

Clicca in Alto su Messaggi e rinomina la tua Lista . Ogni Lista può avere fino a **258 Clienti/Contatti** (e nel tempo potrai creare Infinite Liste)

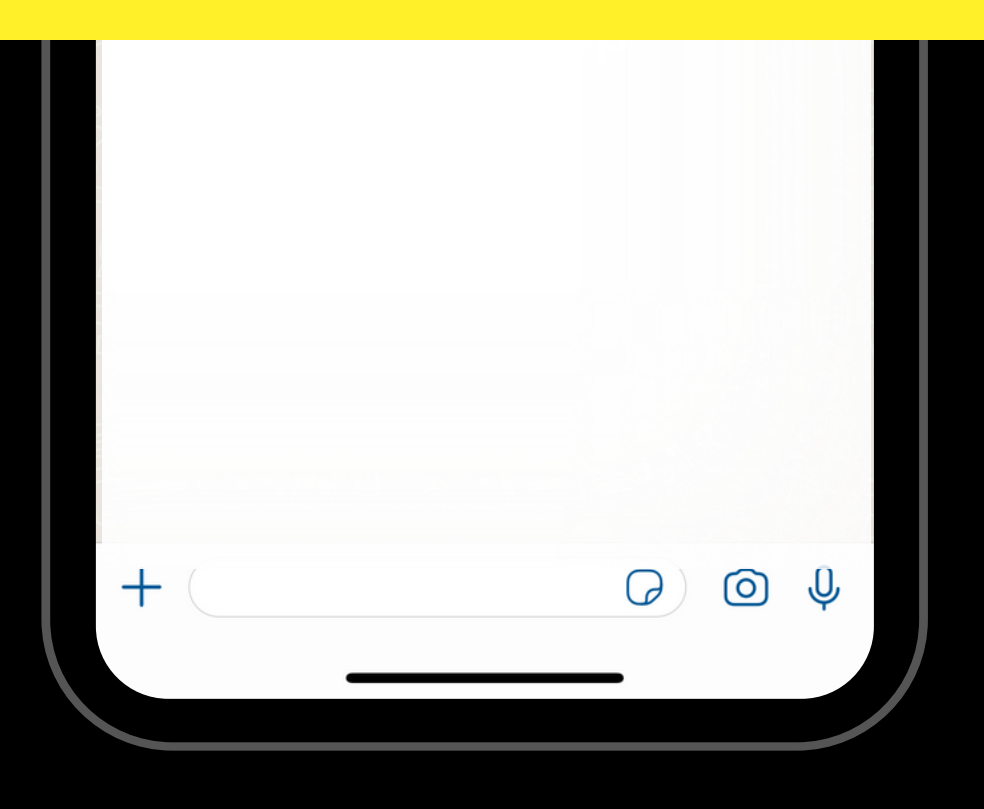

 $|\mathsf{X}|$ **Come Creare la Lista Bradcast Clienti**

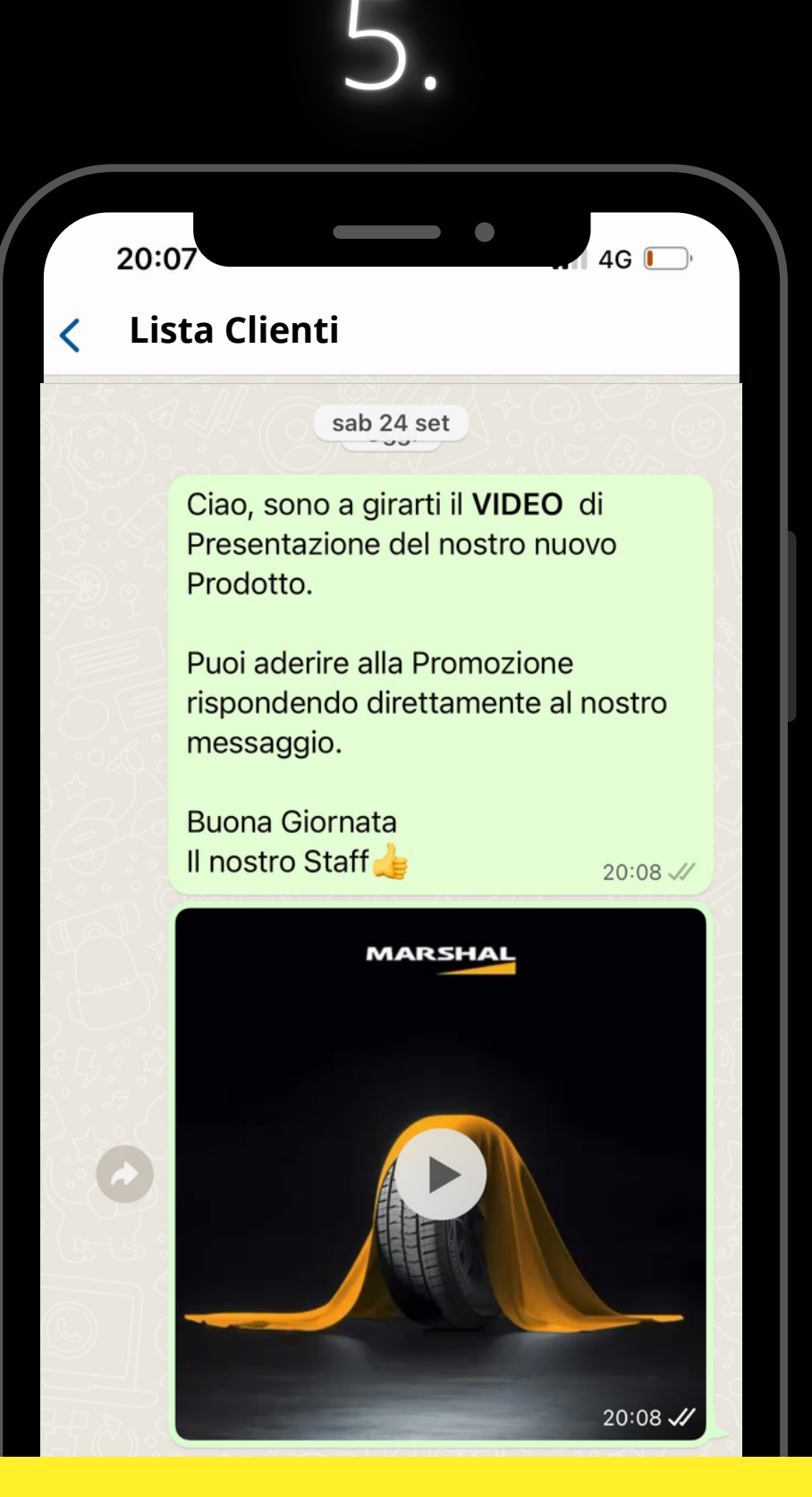

Adesso puoi inviare **Messaggi** con testo, immagini e video alla tua Lista Clienti a e ricevere risposte one to one

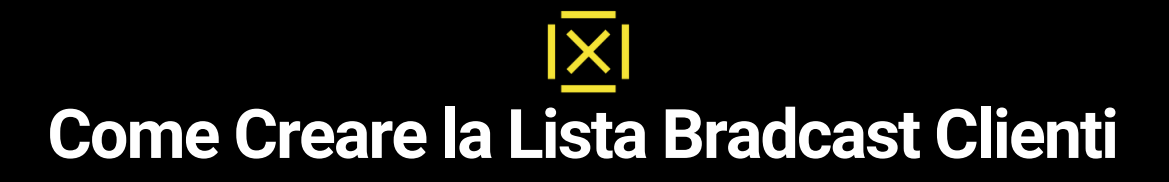

#### $\blacksquare$ 20:07 4G **I** K Messaggi Info lista **Lista Clienti**DESTINATARI DELLA LISTA: 5 DI 256 6 4 Modifica lista... Crittografi Α Le chiamate e i me aggi sono crittografati end-to-Tocca per saper

Potrai aggiungere nel tempo nuovi Contatti entrando nella Lista e cliccando **Modifica Lista**

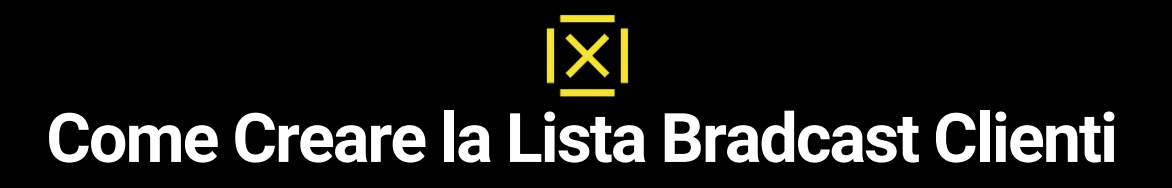

# crea subito la tua prima Lista Clienti ed aumenta il tuo **BUSINESS**

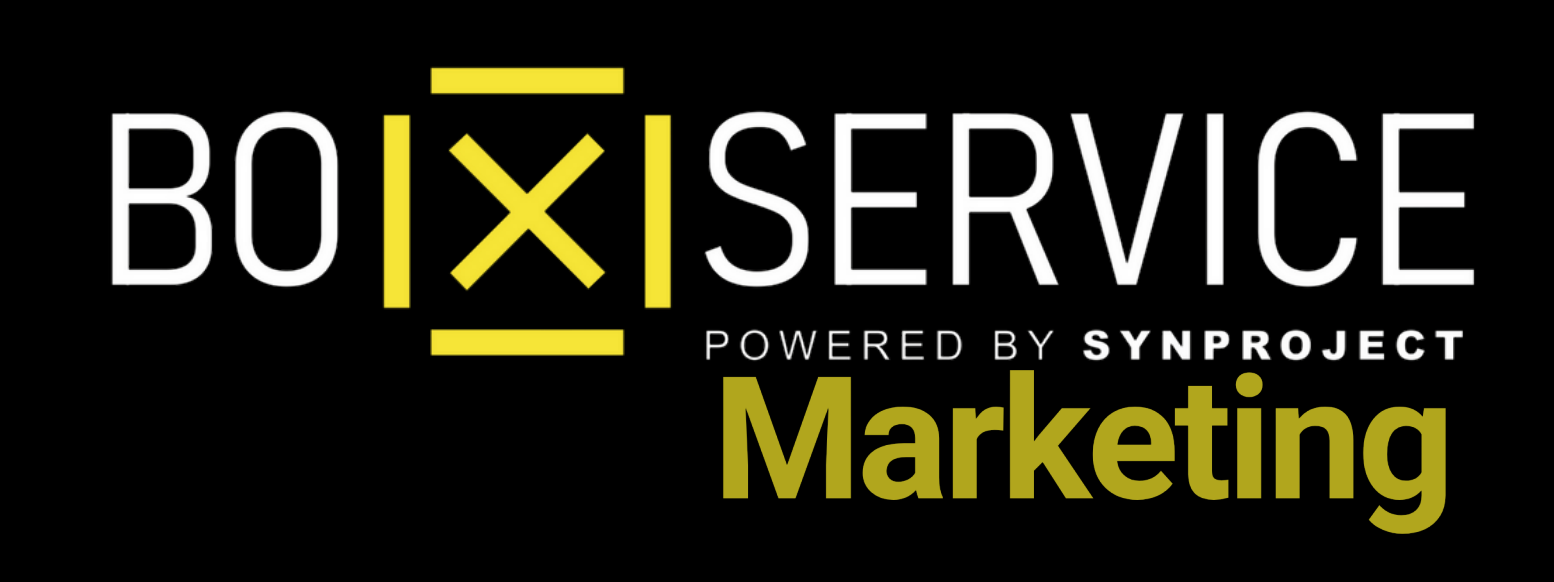

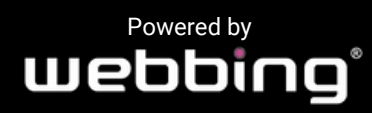

Tutti i diritti sul progetto sono riservati, è vietata la riproduzione senza autorizzazione.